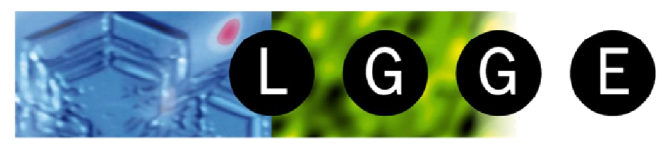

Laboratoire de Glaciologie et Géophysique de l'Environnement

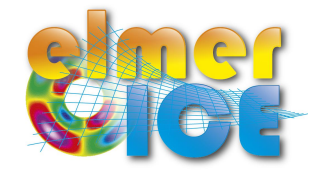

# First Elmer/Ice course

#### 14-15 February 2008 – Updated 2013

Thomas ZWINGER(1), Fabien GILLET-CHAULET(2) and Olivier GAGLIARDINI(2)

# Application to ISMIP HOM(3) tests B and D

Step by step !

CSC-Scientific Computing Ltd., Espoo - Finland

LGGE - Grenoble - France

(3) http://homepages.ulb.ac.be/~fpattyn/ismip/

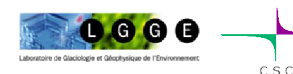

Elmer/Ice course – October 2013 – Grenoble **1**

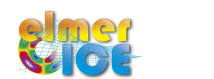

CSC

#### **Outline**

 $G$  G  $E$ 

- **Step 0** Start from a very **simple test case**. What are we solving? (Glen's law, ...)
- **Step 1** Introducing **periodic boundaries** and **unit systems**: Move to test ISMIP-HOM B020 (mesh, periodic BC)
- **Step 2 Visualization and Data**:

-Add SaveData (SaveLine) solver to get ASCII output on the BC -Add SaveData (SaveScalars) solver to get ASCII for CPU-time and volume -Add ComputeDevStress solver to get the stress field

**Step 3** Sliding law from **user function** or **inline MATC-function**: -Move to test ISMIP-HOM D020 -Add ResultOutput solver to results additionally in VTU format -Short Demo of *ParaView*

**Step 4** Restart from Step 2: Move to prognostic ISMIP B020.

- Move from a steady to a transient simulation
- Free surface solver

**Step 5** Move to **Prognostic** ISMIP D020.

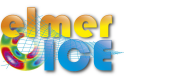

#### Step 0

Create a My ISMIP Appli directory

Copy the directory *Step0 in My\_ISMIP\_Appli*

- Make the mesh : > **ElmerGrid 1 2 square.grd**

- Run the test : > **ElmerSolver ismip\_step0.sif**
- Watch the results : > **ElmerPost** and open square\ismip\_step0.ep
- What are we solving?

Stokes:

 $div \sigma + \rho g = 0$ 

 $u_{i,i}=0$ 

Flow Model = String Stokes Navier-Stokes with convection and acceleration terms neglected :

in the Stokes solver section

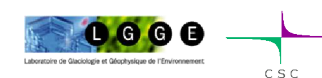

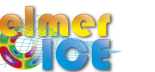

#### Step 0 – Glen's law and Elmer

In glaciology, you can find (at least) two definitions for Glen's law:

$$
D_{ij} = \frac{B}{2} \tau_e^{n-1} S_{ij} \qquad ; \qquad S_{ij} = 2B^{-1/n} \dot{\gamma}^{(1-n)/n} D_{ij}
$$
  
\n
$$
D_{ij} = A \tau_e^{n-1} S_{ij} \qquad ; \qquad S_{ij} = A^{-1/n} I_{D_2}^{(1-n)/n} D_{ij} \qquad \text{ISMIP notation}
$$
  
\nwhere  $I_{D_2}^2 = D_{ij} D_{ij}/2 \qquad \text{and} \qquad \dot{\gamma}^2 = 2D_{ij} D_{ij}$ 

The power-law implemented in Elmer writes:  $S_{ij} = 2\eta_0 \dot{\gamma}^{m-1} D_{ij}$ 

In Material Section:

$$
= B^{-1/n} = (2A)^{-1/n}
$$
  
\n
$$
= 1/n
$$
  
\n
$$
\sum \dot{\gamma}_c^2
$$
  
\n
$$
\gamma_c^2
$$
  
\n
$$
\gamma_c^2
$$
  
\n
$$
\gamma_c^2
$$
  
\n
$$
\gamma_c
$$
  
\n
$$
\gamma_c
$$
  
\n
$$
\gamma_c
$$
  
\n
$$
\gamma_c
$$
  
\n
$$
\gamma_c
$$
  
\n
$$
\gamma_c
$$
  
\n
$$
\gamma_c
$$
  
\n
$$
\gamma_c
$$
  
\n
$$
\gamma_c
$$
  
\n
$$
\gamma_c
$$
  
\n
$$
\gamma_c
$$
  
\n
$$
\gamma_c
$$
  
\n
$$
\gamma_c
$$
  
\n
$$
\gamma_c
$$
  
\n
$$
\gamma_c
$$
  
\n
$$
\gamma_c
$$
  
\n
$$
\gamma_c
$$
  
\n
$$
\gamma_c
$$
  
\n
$$
\gamma_c
$$
  
\n
$$
\gamma_c
$$
  
\n
$$
\gamma_c
$$
  
\n
$$
\gamma_c
$$
  
\n
$$
\gamma_c
$$
  
\n
$$
\gamma_c
$$
  
\n
$$
\gamma_c
$$
  
\n
$$
\gamma_c
$$
  
\n
$$
\gamma_c
$$
  
\n
$$
\gamma_c
$$
  
\n
$$
\gamma_c
$$
  
\n
$$
\gamma_c
$$
  
\n
$$
\gamma_c
$$
  
\n
$$
\gamma_c
$$
  
\n
$$
\gamma_c
$$
  
\n
$$
\gamma_c
$$
  
\n
$$
\gamma_c
$$
  
\n
$$
\gamma_c
$$
  
\n
$$
\gamma_c
$$
  
\n
$$
\gamma_c
$$
  
\n
$$
\gamma_c
$$
  
\n
$$
\gamma_c
$$
  
\n
$$
\gamma_c
$$
  
\n
$$
\gamma_c
$$
  
\n
$$
\gamma_c
$$
  
\n
$$
\gamma_c
$$
  
\n
$$
\gamma_c
$$
  
\n
$$
\gamma_c
$$
  
\n
$$
\gamma_c
$$

$$
\begin{aligned}\n\text{Viscosity Model} &= \text{String "power law"} \\
\text{Viscosity} &= \text{Real } \eta_0 \\
\text{Viscosity Exponent} &= \text{Real } m \\
\text{Critical Shear Rate} &= \text{Real } \gamma_c\n\end{aligned}
$$

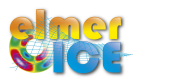

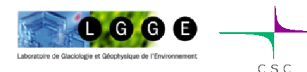

 $\eta_{\rm O}$ 

 $m$ 

 $\dot{\gamma}^2$ 

#### Step 0 – Sketch of a Steady simulation

Geometry + Mesh Degrees of freedom

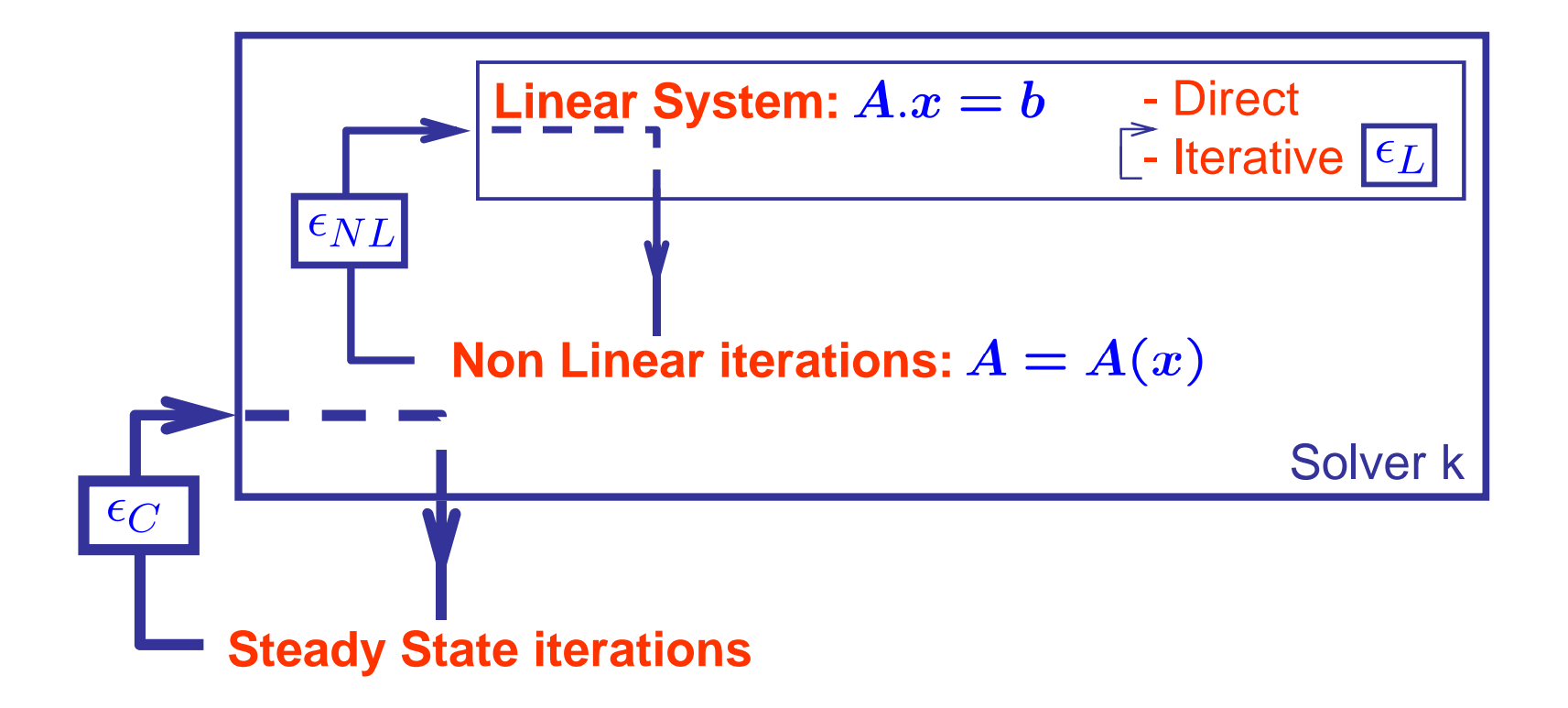

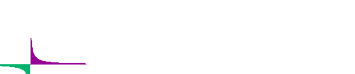

 $\Box$  G G E

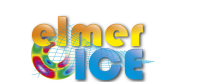

 $\epsilon_L < \epsilon_{NL} < \epsilon_C$ 

#### Step 0 – Numerical methods

In the NS Solver Section: (see Chapters 3 and 4 of Elmer Solver Manual)

- Solution for the Linear System:

Linear System Solver = Direct Linear System Direct Method = umfpack

- Non-Linear System :

Nonlinear System Max Iterations = 100 Nonlinear System Convergence Tolerance = 1.0e-5 =  $\epsilon_{NL}$ Nonlinear System Newton After Iterations = 5 Nonlinear System Newton After Tolerance = 1.0e-02 Nonlinear System Relaxation Factor = 1.00 Picard Newton

- Coupled problem (not needed here in fact…):

```
Steady State Convergence Tolerance = Real 1.0e-3 = \epsilon_C
```
- Stabilization of the Stokes equations:

Stabilization Method = String Bubbles (other options: Stabilized, P2P1)

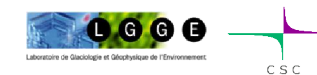

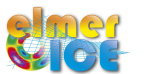

#### Step 0 – What are we solving?

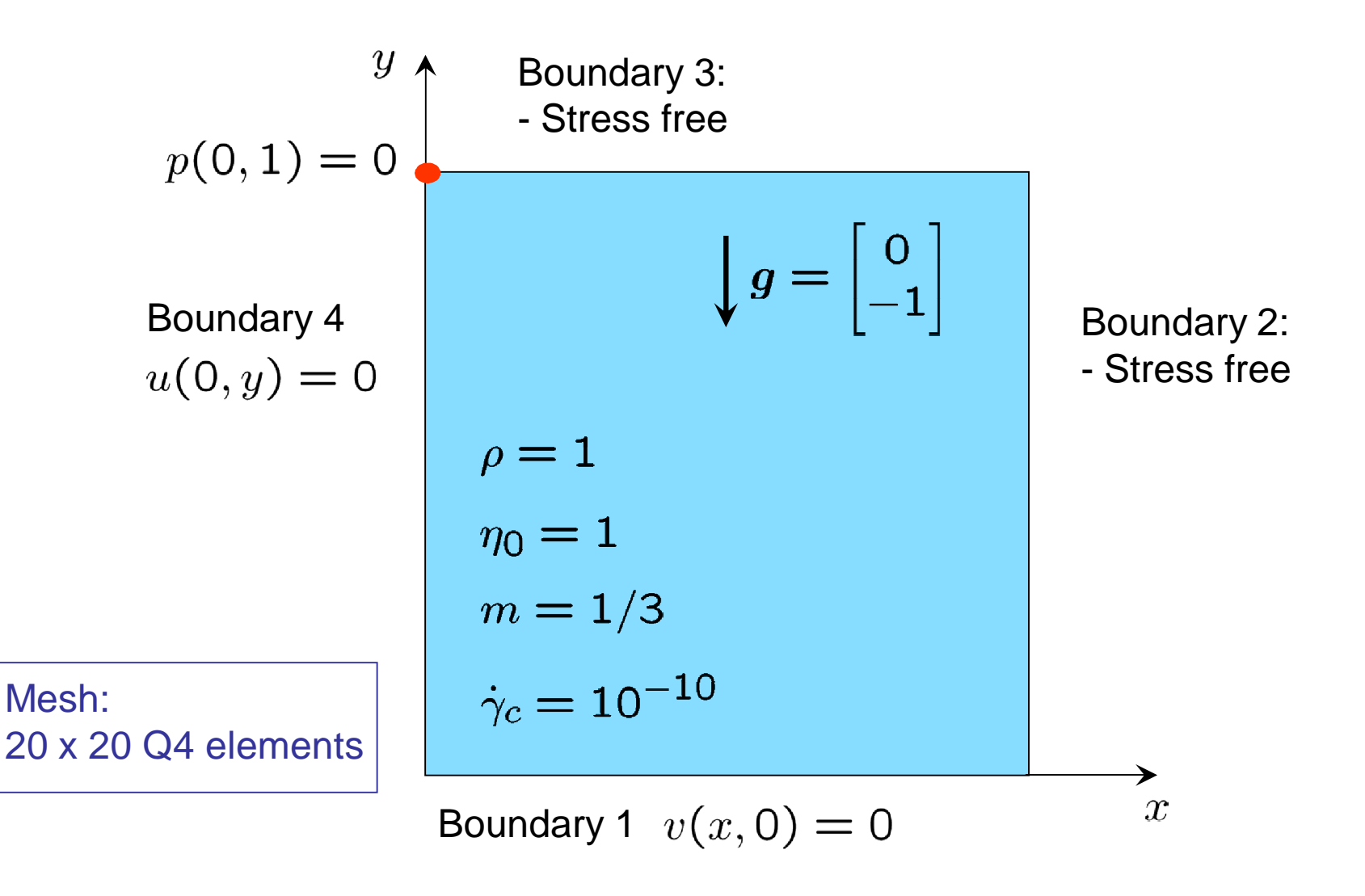

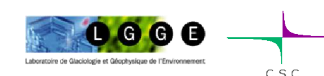

What we have to solve :

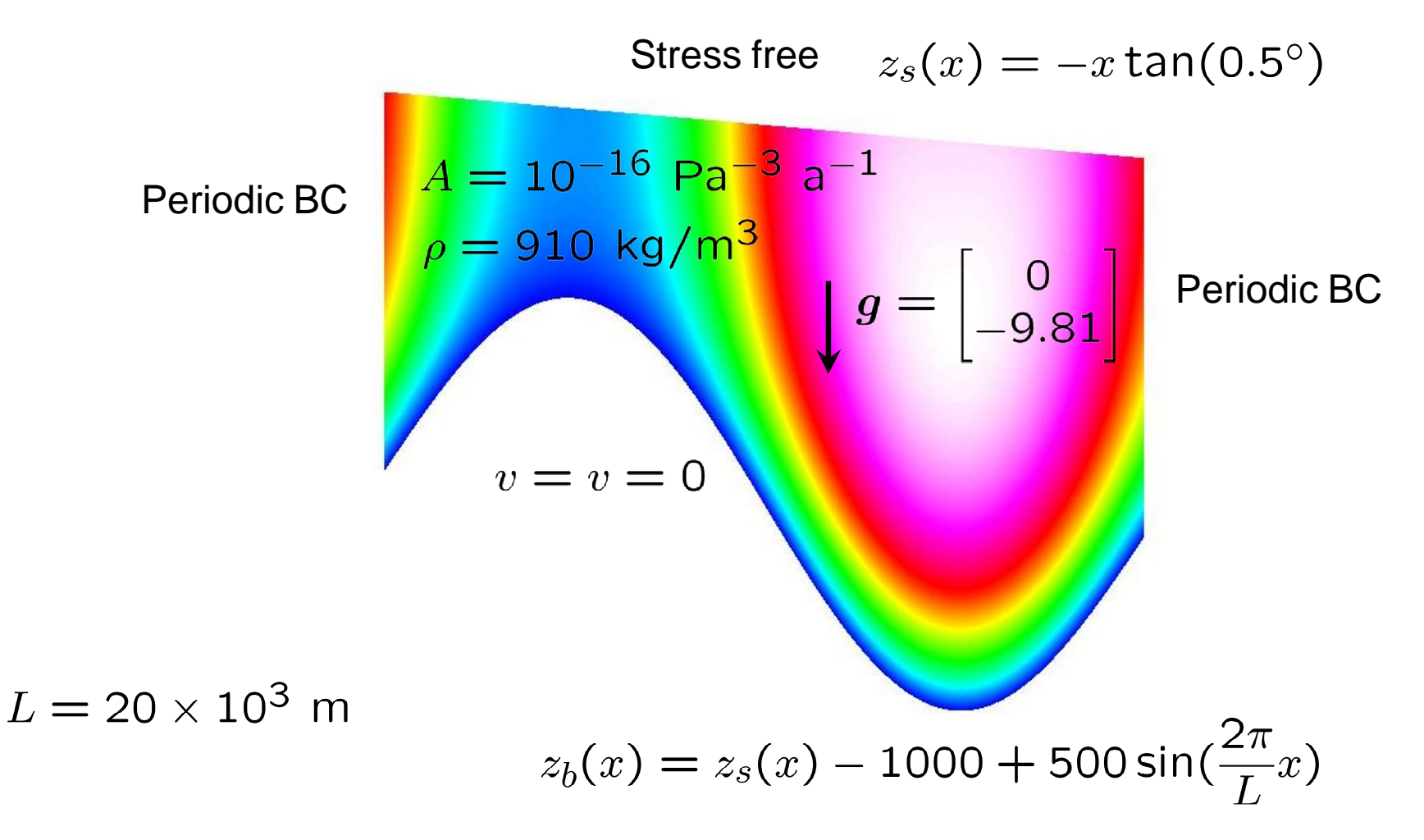

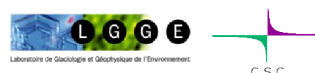

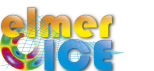

#### Step 1 – Changes from Step0

- New directory, new names ! e.g.: square.grd -> rectangle.grd
- Make the mesh : use of the StructuredMeshMapper solver
- Right values for the different constants (which system of Units ?)
- Add the periodic boundary conditions

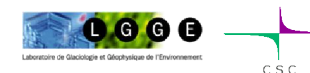

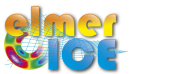

#### Step 1 – StructuredMeshMapper

- Start from rectangular mesh *L* x 1m and use the solver StructuredMeshMapper to produce the ISMIP B geometry

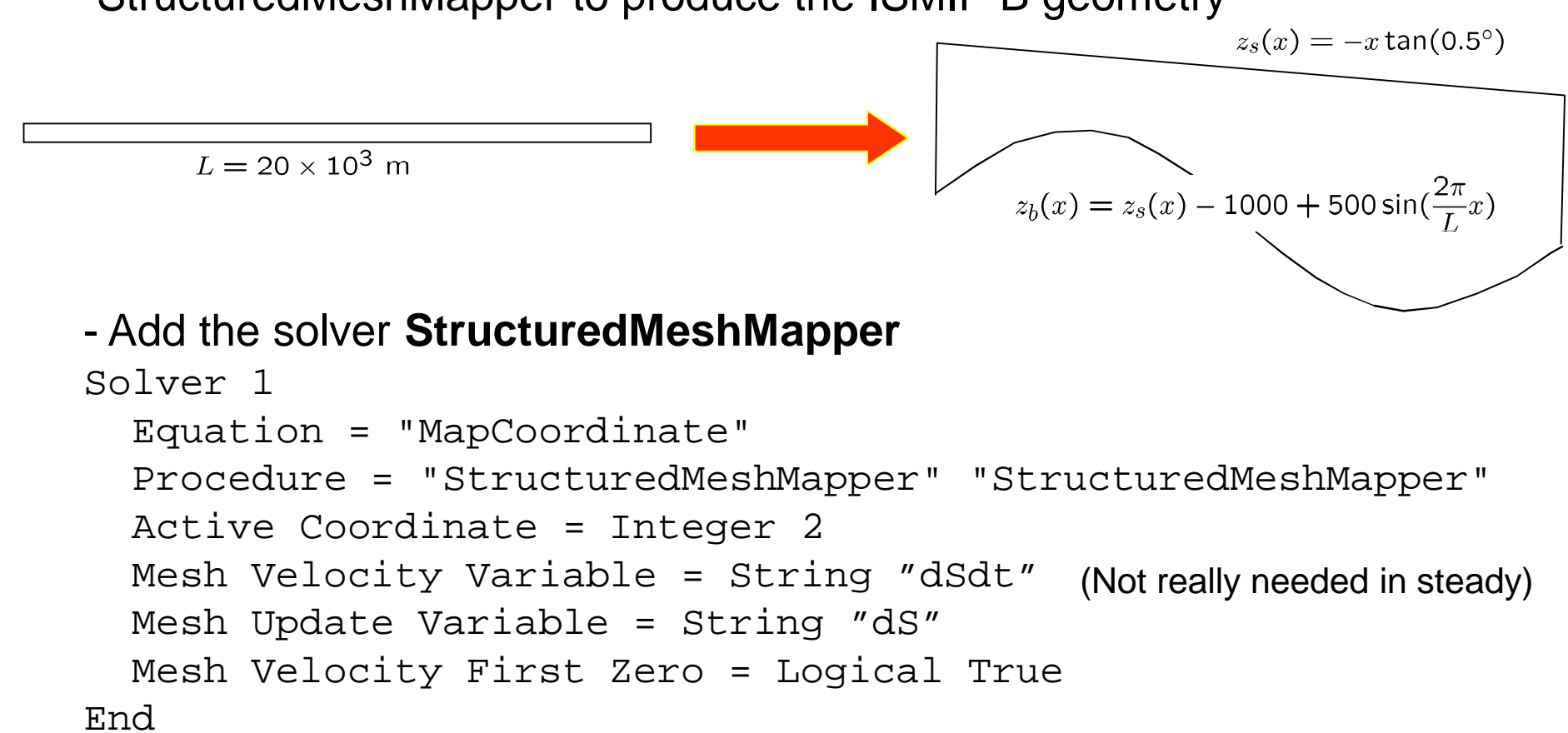

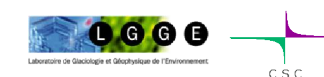

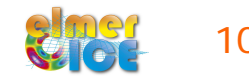

### Step 1 – StructuredMeshMapper

Declare mapping for **Bottom Surface** and **Top Surface** in Boundary Condition 1 and 2, respectively:

```
$Slope = 0.5 * pi / 180.0SL = 20000.0! Bedrock
Boundary Condition 1
 Target Boundaries = 1
 Velocity 1 = Real 0.0e0Velocity 2 = Real 0.0e0 
 Bottom Surface = Variable Coordinate 1
    Real MATC "-tx*tan(Slope)-1000.0+500.0*sin(2.0*pi*tx/L)"
End
! Upper Surface
Boundary Condition 3
  Target Boundaries = 3
  Top Surface = Variable Coordinate 1
    Real MATC "-tx*tan(Slope)"
End
```
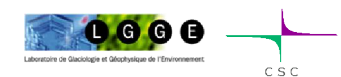

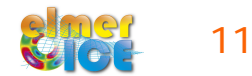

## Step 1 – Elmer and Units

Elmer does not force any choice of units – they just have to be coherent. Minimal influence on results, as the system matrix is normalized.

For the Stokes problem, one should give values for:

\n- the density: 
$$
\rho = 910 \text{ kg/m}^3
$$
)
\n- the gravity:  $g = (9.81 \text{ m s}^{-2})$
\n- the viscosity:  $\eta_0 = (Pa \text{ s}^{1/n}) = (1 \text{ Pa} = 1 \text{ kg s}^{-2} \text{ m}^{-1})$
\n

 $kg - m - s$  [SI] : velocity in m/s and time-step in seconds

 $kg - m - a$ : velocity in m/a and time-step in years

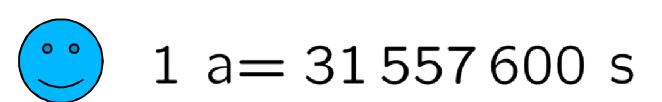

 $MPa - m - a$ : velocity in m/a and Stress in MPa

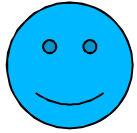

(What I will use in the following)

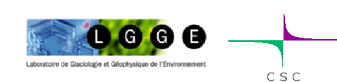

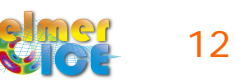

#### Step 1 – Value of the ISMIP constants

For ISMIP tests A-D, the value for the constants are

- the density:  $\rho = 910 \text{ kg/m}^3$
- the gravity:  $g = 9.81 \text{ m s}^{-2}$
- the fluidity:  $A = 10^{-16}$  Pa<sup>-3</sup> a<sup>-1</sup>

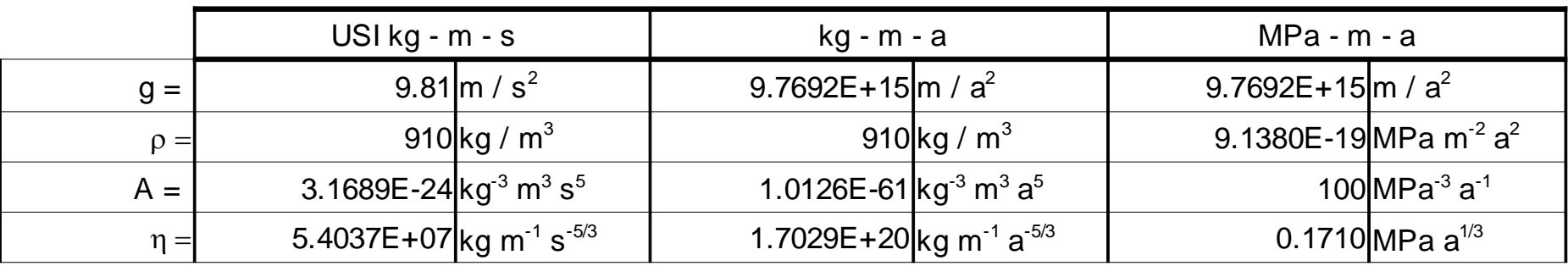

$$
\eta_0 = B^{-1/n} = (2A)^{-1/n}
$$

$$
m = 1/n
$$

$$
\dot{\gamma}^2 \ge \dot{\gamma}_c^2
$$

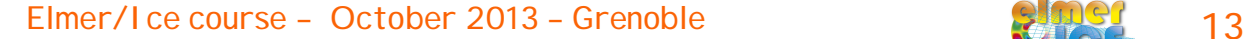

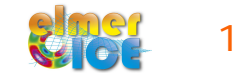

#### Step 1 – Value of the ISMIP constants

One can use MATC coding to get the correct value of the parameters

```
Syearinsec = 365.25*24*60*60Srhoi = 900.0/(1.0e6*yearinsec^2)Sqravity = -9.81*yearinsec\triangle2
Sn = 3.0Seta = (2.0*100.0)\wedge(-1.0/n)
```

```
Body Force 1
 Flow BodyForce 1 = Real 0.0Flow BodyForce 2 = Real Sqravity
End
Material 1
 Density = Real Srhoi
 Viscosity Model = String "power law"
 Viscosity = Real Seta
 Viscosity Exponent = Real $1.0/nCritical Shear Rate = Real 1.0e-10End
```
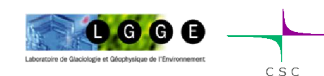

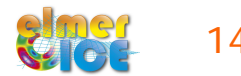

#### Step 1 – Periodic boundary conditions

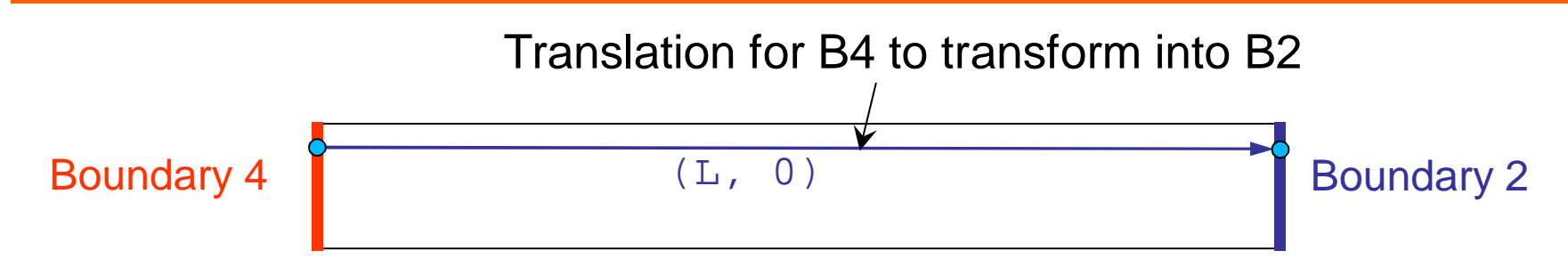

#### Declare at the top of the sif:

```
SL = 20.0e3…
Boundary Condition 2
  Target Boundaries = 2
  Periodic BC = 4
 Periodic BC Translate(2) = Real $L 0.0 
 Periodic BC Velocity 1 = Logical True
  Periodic BC Velocity 2 = Logical True
 Periodic BC Pressure = Logical True
End
Boundary Condition 4
 Target Boundaries = 4
End End Nothing to declare for BC4!
```
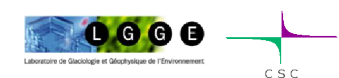

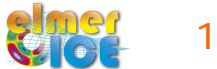

### Step 2 – Add ComputeDevStress

Objective: compute the stress field as  $\int_V S_{ij} \Phi dV = 2 \int_V \eta D_{ij} \Phi dV$ 

where  $D_{ij}$  and  $\eta$  are calculated from the nodal velocities using the derivative of the basis functions

```
- Add a Solver
```

```
Solver 3
  Equation = Sij
  Variable = -nooutput "Sij"
  Variable DOFs = 1
  Exported Variable 1 = Stress[Sxx:1 Syy:1 Szz:1 Sxy:1]
  Exported Variable 1 DOFs = 4
  Stress Variable Name = String "Stress"
  Procedure = "ElmerIceSolvers" "ComputeDevStress"
  Flow Solver Name = String "Flow Solution"
  Linear System Solver = Direct 
  Linear System Direct Method = umfpack
End
```
- Add in the material section:

```
Cauchy = Logical False
```
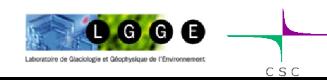

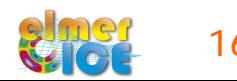

### Step 2 – Add SaveData Solver (SaveLine)

Objective: save the variables on the top surface (ASCII matrix file)

#### - Add a new solver

```
Solver 4
 Exec Solver = After All
 Procedure = File "SaveData" "SaveLine"
 Filename = "ismip surface.dat"
 File Append = Logical False
End
```
- Tell in which BC you want to save the data Boundary Condition 3 Target Boundaries = 3

**Save Line = Logical True** End

- Ordering of the variables: see file ismip\_surface.dat.names

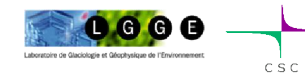

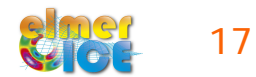

## Step 2 – Add SaveData Solver (SaveLine)

SaveLine can also be used to save data at a 'drilling site' (a line which is not a boundary). Here, the data are saved at  $x = 10$ km.

```
- Change the solver section
Solver 4
  Exec Solver = After All
 Procedure = File "SaveData" "SaveLine"
 Filename = "ismip_drilling.dat"
 Polyline Coordinates(2,2) = Real $ (0.5*L) -1000. (0.5*L) 0.0
  File Append = Logical False !overwrites existing files
End
```
- And don't forget to comment the  $Save$  line = Logical True in BC3

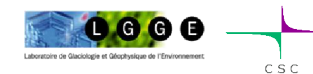

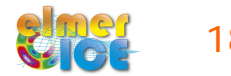

#### Step 2 – Add SaveScalars

SaveScalars allows to save scalars and derived quantities. Here, we will save:

> 1/ the volume of the domain (surface), 2/ the maximum value of the absolute horizontal velocity, 3/ the flux on the 3 boundaries 2, 3 and 4. 4/ the CPU time, 5/ the CPU memory

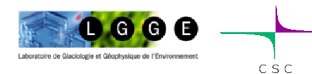

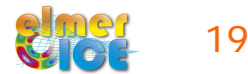

#### Step 2 – Add SaveScalars

-Add a new solver

```
Solver 5
  Exec Solver = After 
  Procedure = "SaveData" "SaveScalars"
  Filename = "ismip_scalars.dat"
  File Append = Logical True 
  Variable 1 = String "flow solution"
  Operator 1 = String "Volume"
  Variable 2 = String "Velocity 1"
  Operator 2 = String "max abs"
  Variable 3 = String "flow solution"
  Operator 3 = String "Convective flux"
  Operator 4 = String "cpu time"
  Operator 5 = String "cpu memory"
End
```
- Tell at which boundaries you want to save the flux Flux Integrate = Logical True

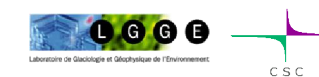

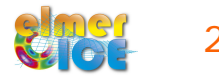

### Step 3 – Add ResultOutput

- ResultOutput allows to export the result in vtu (Visulation Toolkit unstructured grid) format and use Paraview for post-treatment

```
Solver 6
  Exec Solver = After TimeStep
  Exec Interval = 1
  Equation = "result output"
  Procedure = "ResultOutputSolve" "ResultOutputSolver"
  Output File Name = String "ismip$Step".vtu"
  Output Format = String vtu
End
```
- For all these added solvers, modify the Equation section: Equation 1

```
Active Solvers(6) = 1 2 3 4 5 6End
```
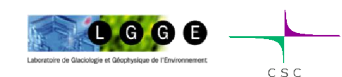

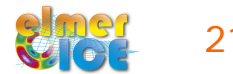

### Step 3 – Remark on VTU output

- If one is not interested in the legacy format for ElmerPost, but only in VTU:
	- In Simulation just exchange the file suffix from .ep to .vtu
	- Post File = "name.vtu"
	- This runs the ResultOutputSolver instead of writing ElmerPost-output
	- No selection on output variables can be made (everything will be dumped)

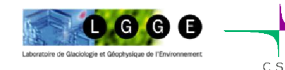

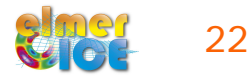

Changes from B020:

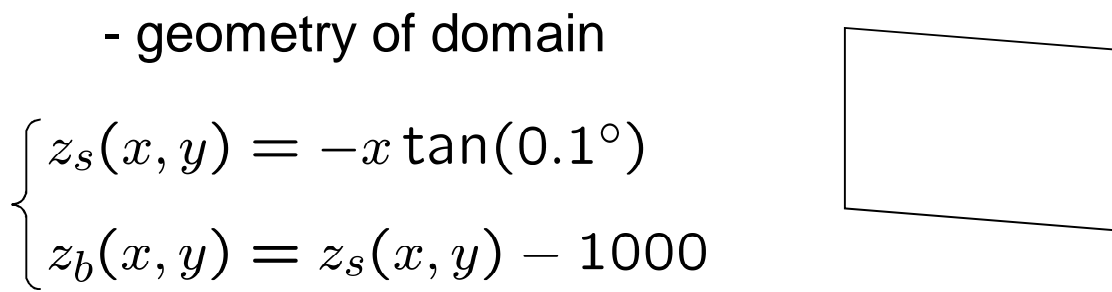

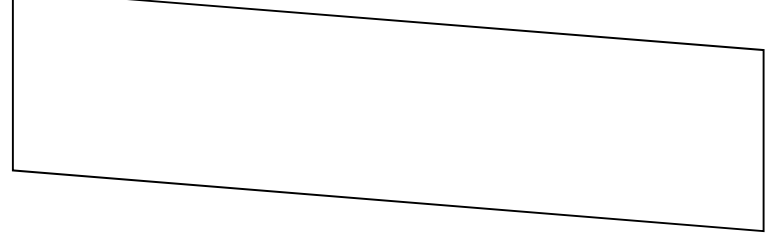

modify the Top Surface and Bottom Surface variables

#### - boundary condition at the bedrock interface

$$
\begin{cases}\n\tau_{nt} = \beta^2 u_t & \text{with } \beta^2(x) = 1000 + 1000 \sin(\frac{2\pi}{L}x) \\
u_n = \mathbf{u} \cdot \mathbf{n} = 0 & \text{in } [\text{Pa a m}^{-1}]\n\end{cases}
$$

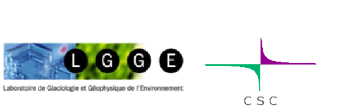

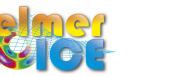

Friction law in Elmer:

 $C_i u_i = \sigma_{ij} n_j$  (*i* = 1, 2)

$$
\qquad \qquad \rightarrow \ C_t u_t = \sigma_{nt} \; ; \; C_n u_n = \sigma_{nn}
$$

where  $n_i$  is the surface normal vector

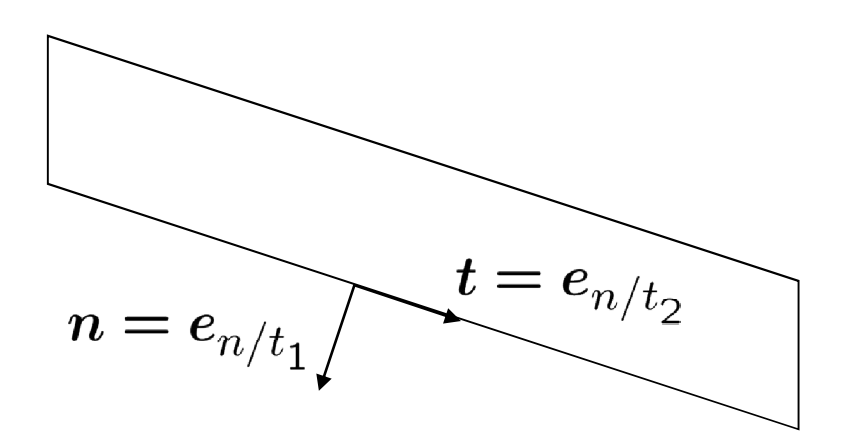

Modification of the Boundary Condition 1:

```
- First Solution: MATC definition of Ct
Boundary Condition 1
  Target Boundaries = 1
                                                      Stress condition defined in a 
  Flow Force BC = Logical True
                                                   normal-tangential coordinate 
  Normal-Tangential Velocity = Logical True
                                                      system 
                                                 \bigg\} u_n = 0Velocity 1 = Real 0.0e0Slip Coefficient 2 = Variable coordinate 1 
    Real MATC "1.0e-3*(1.0 + sin(2.0*pi* tx / L )) 
End
                                                          in [MPa a m^{-1}]!
```
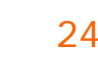

- Second Solution: User Function to define Ct

```
Boundary Condition 1
  …
  Slip Coefficient 2 = Variable coordinate 1 
     Real Procedure "./ISMIP_D" "Sliding"
End
```
where Sliding is a User Function defined in the file ISMIP\_D.f90 (see next slide)

Compilation:

> **elmerf90 ISMIP\_D.f90 –o ISMIP\_D**

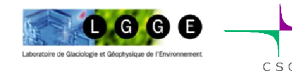

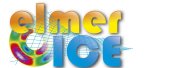

FUNCTION Sliding ( Model, nodenumber, x) RESULT(C) USE Types

```
IMPLICIT NONE
TYPE(Model_t) :: Model
INTEGER :: nodenumber, i
REAL(KIND=dp) :: x, C, LLOGICAL :: FirstTime=.True.
```

```
SAVE FirstTime, L
```

```
IF (FirstTime) THEN
   FirstTime=.False.
    L = MAXVAL(Model % Nodes % x) !the highest occurring x-coord
END IF
```

```
x = Model % Nodes % x(nodenumber)C = 1000.0d-06*(1.0_d p + SIN(2.0_d p * PI * x/L))! in MPa a /m
```
END FUNCTION Sliding

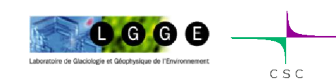

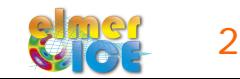

### Step 3 – Remark on VTU output

- If one is not interested in the legacy format for ElmerPost, but only in VTU:
	- In Simulation just exchange the file suffix from .ep to .vtu
	- Post File = "name.vtu"
	- This runs the ResultOutputSolver instead of writing ElmerPost-output
	- No selection on output variables can be made (everything will be dumped)

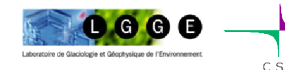

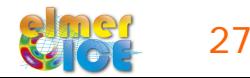

#### Step 3 – ParaView

- Launch ParaView:
	- •**> paraview**
	- Load the result file ismip3.vtu0001.vtu
	- "ice-core" in ParaView:
		- Use filter "PlotOverLine"
		- $-$  Set Point1 = (5000,-1000,0); Point2=(5000,0,0)

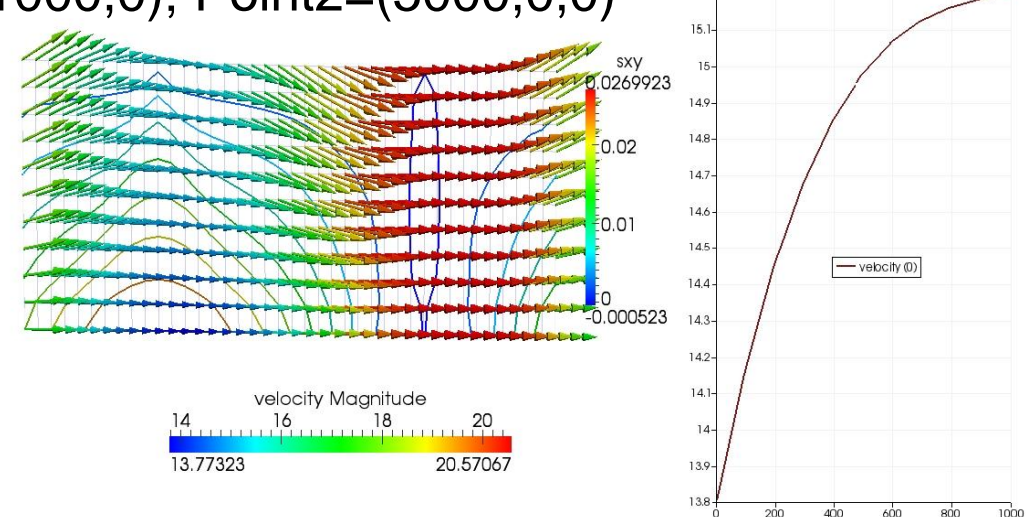

 $15.2 -$ 

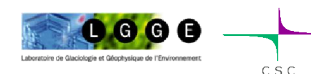

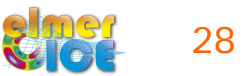

 $800$ 

#### Step 4 – Move to prognostic B020

Move from a diagnostic to a prognostic simulations:

- Steady to transient
- Add the **free surface** solver

$$
\frac{\partial z_s}{\partial t} + u_x \frac{\partial z_s}{\partial x} - u_z = a
$$

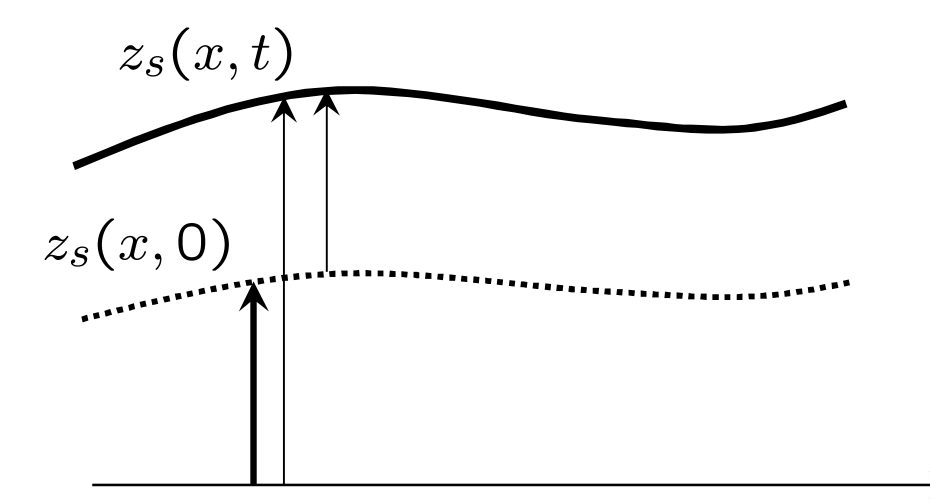

The mesh is vertically deformed using the StructuredMeshMapper solver.

An alternative is to use the MeshUpdate solver (see older courses)

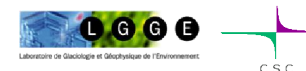

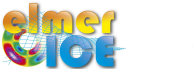

#### Step 4 – Steady to transient

The simulation Section has to be modified:

```
Simulation Type = Transient
Timestepping Method = "bdf"
BDF Order = 1
Output Intervals = 1
Timestep Intervals = 200 
Timestep Sizes = 1.0 
Steady State Min Iterations = 1
Steady State Max Iterations = 10 \longrightarrow To control the "implicity" of the solution
                                            over one time step 
                                            (see example bellow).
                                        \rightarrow I/O intervals in .ep/. vtu file
                                  Backward Differences Formula
                                           BDF Order 1 = Backward Euler
```
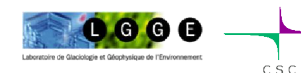

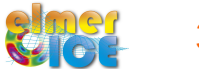

#### Step 4 – Sketch of a transient simulation

Geometry + Mesh

**Degrees of freedom** 

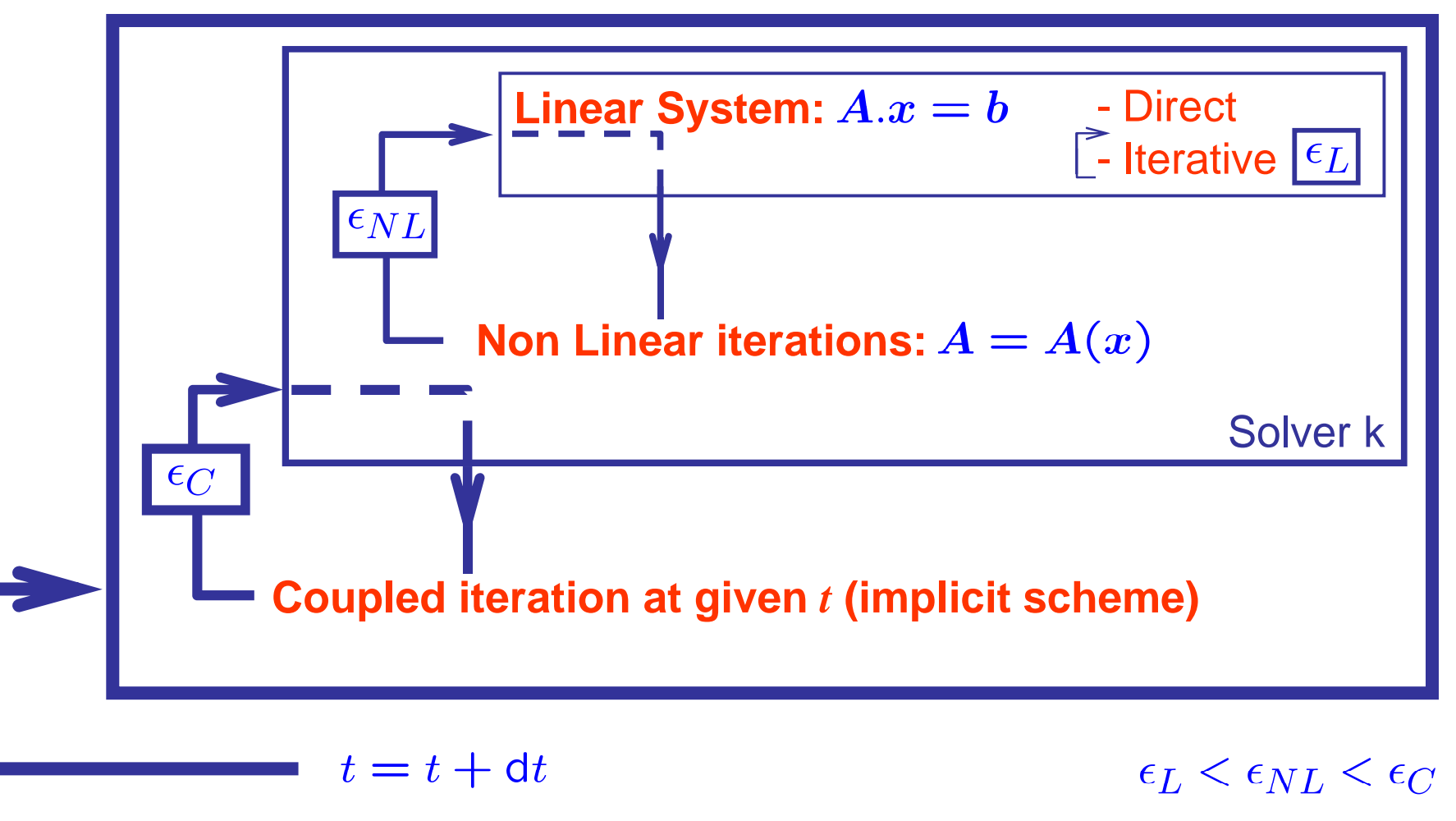

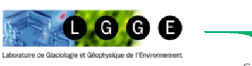

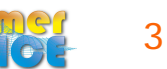

#### Step 4 – Free surface Solver

The free surface solver only applies to the boundary 3 (top surface) Define a 2nd (lower dimensional) body on boundary 3.

```
Body 2
  Equation = 2Body Force = 2
  Material = 1Initial Condition = 2
End
```
where Equation 2, Body Force 2 and Initial Condition 2 are defined for the free surface equation.

```
Tell in BC3 that this is the body 2:
        Boundary Condition 3
          Target Boundaries = 3
                …
          !!! this BC is equal to body no. 2 !!!
          Body Id = 2…
        End
```
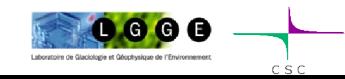

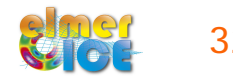

#### Step 4 – Free surface Solver

#### Add the Free Surface Solver:

Solver<sub>2</sub>

The minimum is presented here, you can add limits not to be penetrated by the free surface

```
Equation = "Free Surface"
Variable = String Zs
Variable DOFs = 1
Exported Variable 1 = String "Zs Residual"
Exported Variable 1 DOFs = 1
Procedure = "FreeSurfaceSolver" "FreeSurfaceSolver"
Before Linsolve = "EliminateDirichlet" "EliminateDirichlet" ! Not in parallel
Linear System Solver = Iterative
Linear System Max Iterations = 1500
Linear System Iterative Method = BiCGStab
Linear System Preconditioning = ILU0
Linear System Convergence Tolerance = Real 1.0e-5
Linear System Abort Not Converged = False
Linear System Residual Output = 1
Steady State Convergence Tolerance = 1.0e-03
Relaxation factor = Real 1.0 
Stabilization Method = Bubbles 
End
      …
```
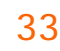

#### Step 4 – Free surface Solver

Body Force 2:

```
Body Force 2 ! The Cartesian components
  Zs Accumulation Flux 1 = Real 0.0e0Zs Accumulation Flux 2 = Real 0.0e0End
```
Equation 2:

```
Equation 2
  Active Solvers(1) = 2 
  Flow Solution Name = String "Flow Solution"
  Convection = String Computed
End
```
Initial Condition 2: give  $z_s(x,0)$ 

```
Initial Condition 2
  Zs = Variable Coordinate 1
     Real MATC "-tx*tan(Slope)"
End
```
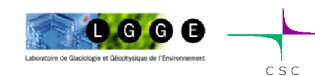

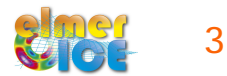

### Step 4 – StructuredMeshMapper

- The Top Surface variable is now equal to the variable Zs

```
Solver 1
 Equation = "MapCoordinate"
 Procedure = "StructuredMeshMapper" "StructuredMeshMapper"
 Active Coordinate = Integer 2
```

```
Mesh Velocity Variable = String "dSdt"
Mesh Update Variable = String "dS"
Mesh Velocity First Zero = Logical True
```

```
Top Surface Variable = String "Zs"
 Dot Product Tolerance = Real 1.0e-3
End
```
-And delete in the top surface BC the definition of Top Surface.

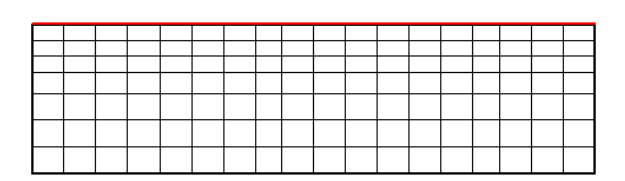

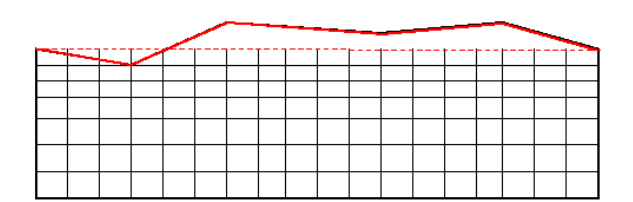

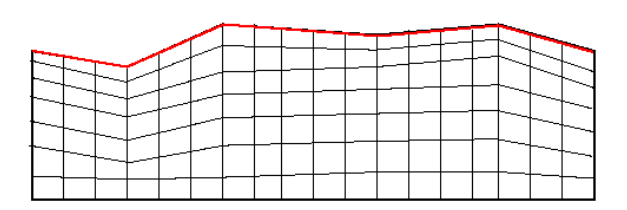

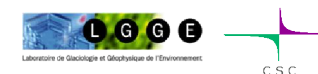

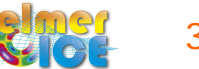

### Step 4 – Results !

#### Animation made with ParaView

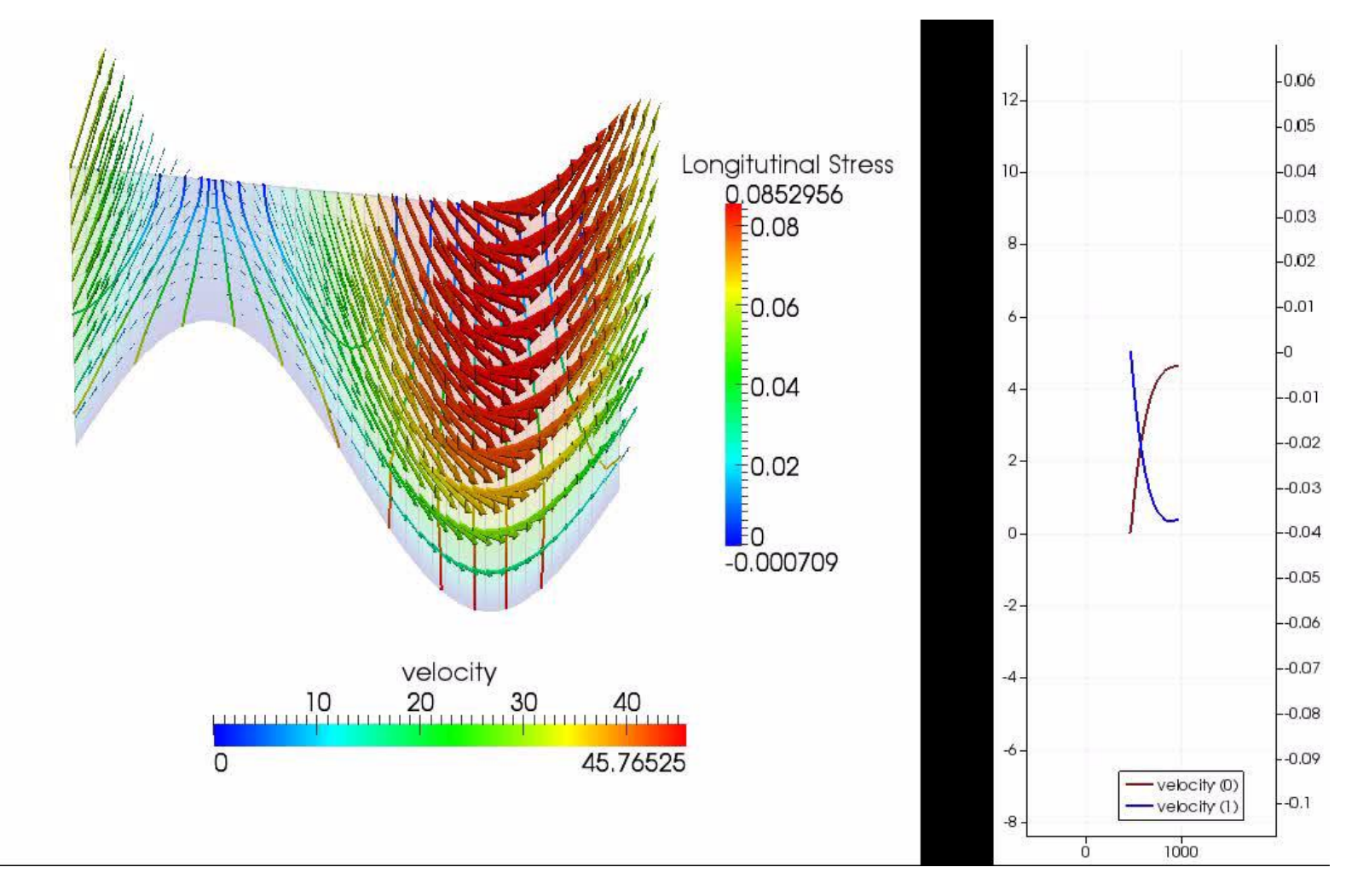

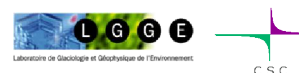

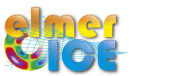

Comparison of the initial and steady surface of the prognostic run

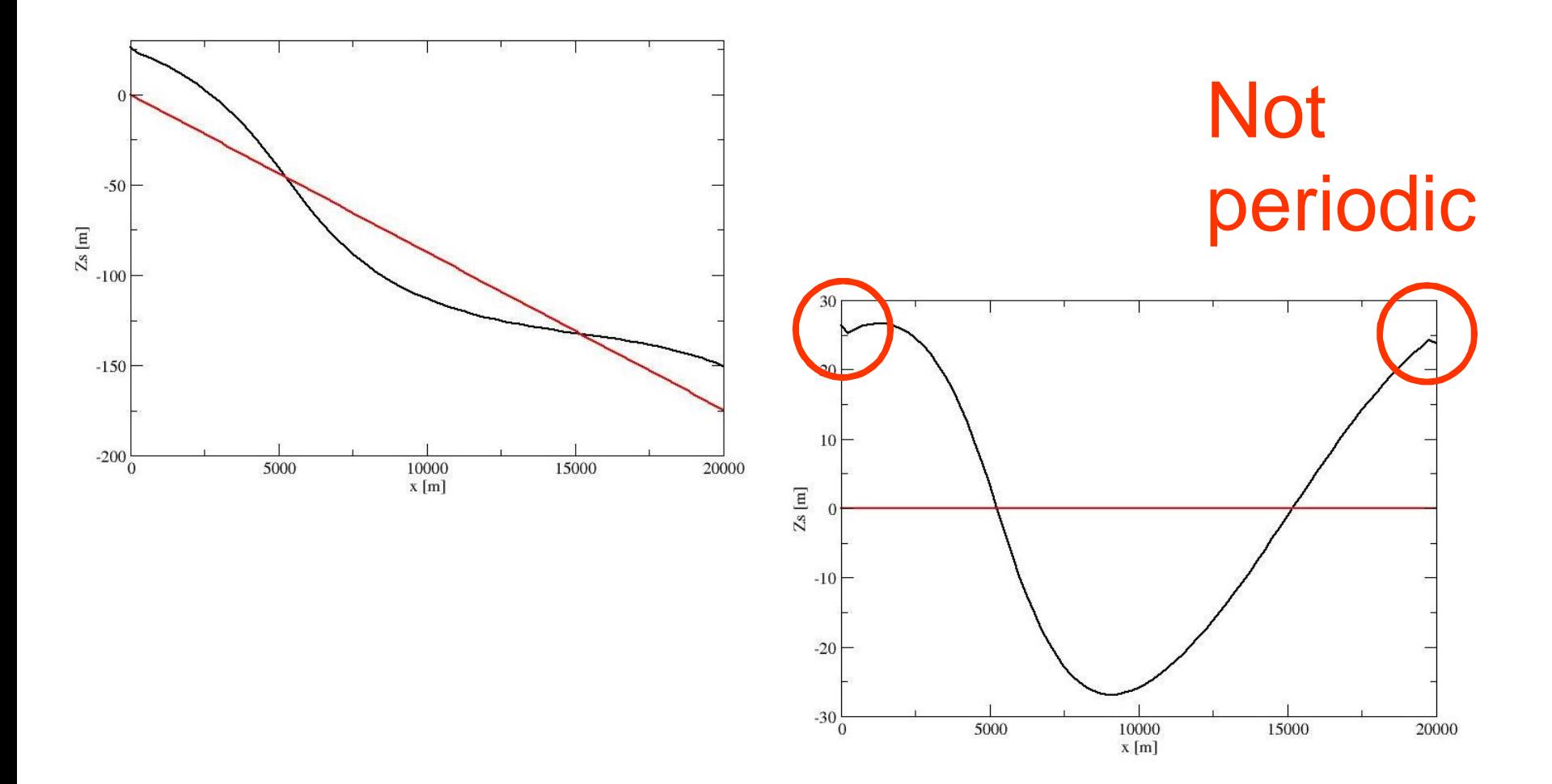

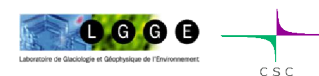

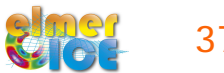

#### Step 4 – better results !

Turn the mesh so that  $zs = 0$  (turn the gravity vector also !) Force zs to be periodic

See Step4\_hori

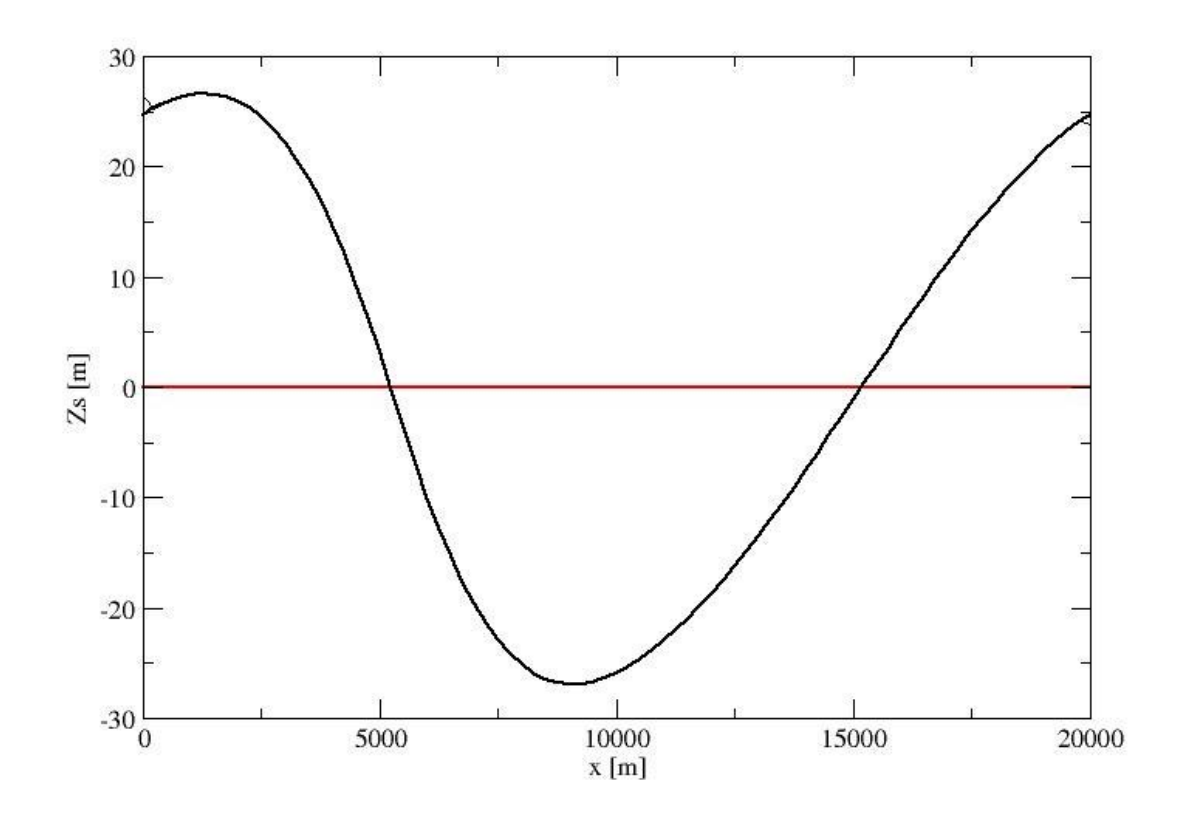

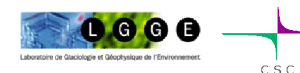

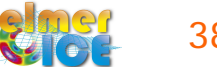

#### Step 5 – Move to prognostic D020

Merge Step 3 and Step 4 and it should work !

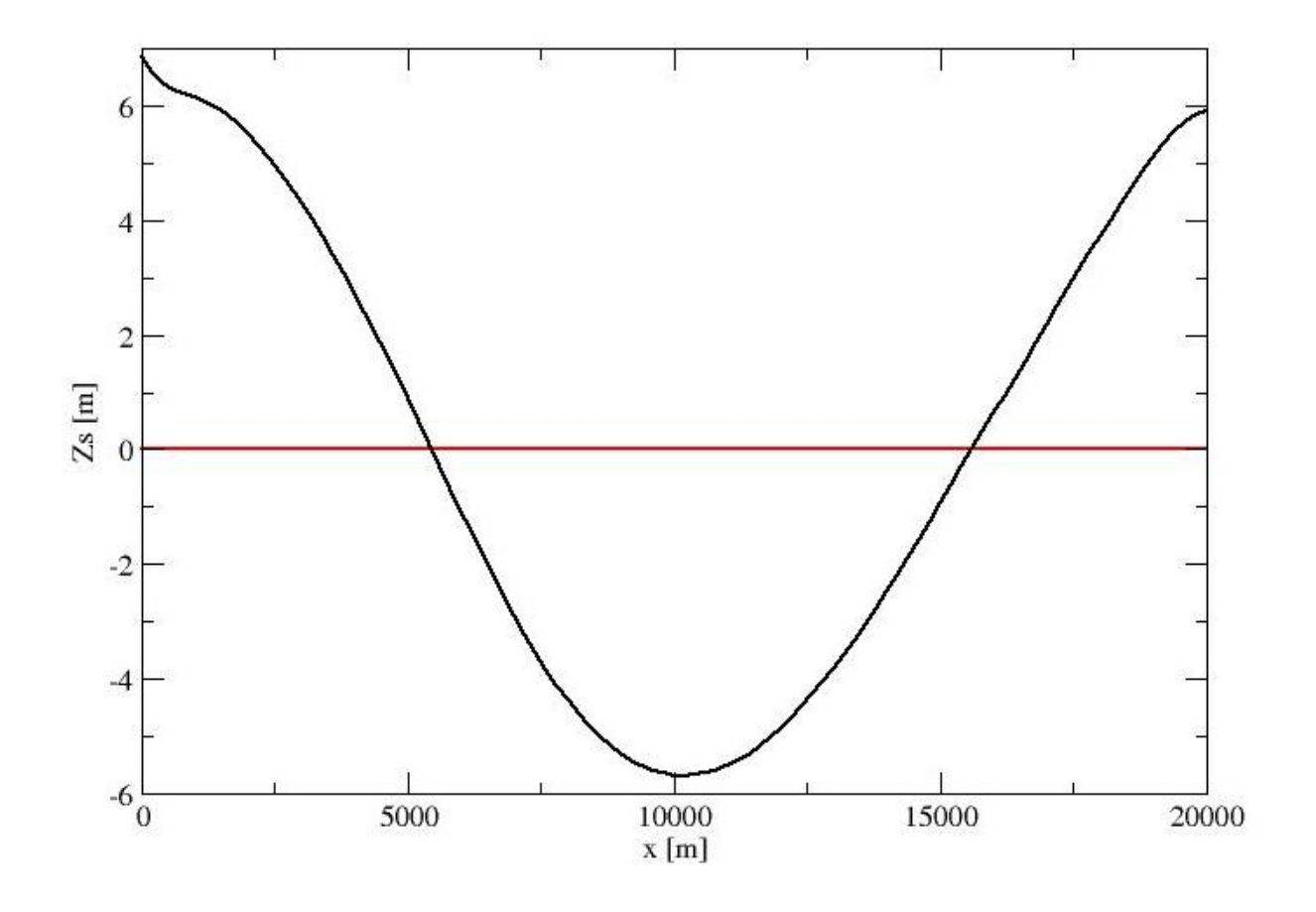

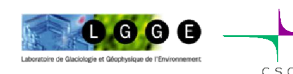

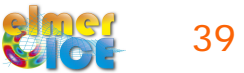